# **Reading & AR Testing Over the Extended Break**

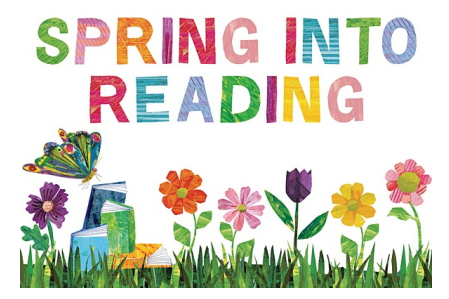

While your child is away from school during this extended break, it is important that he/she continues their reading journey and growth. You can help your child by ensuring he/she reads for at least 60 minutes each day.

Please review the instructions below on how your child can access books to read online and where to take the AR quizzes.

### **Software Login Information**

#### **The Renaissance AR & myON software are available to students once they log into** *Clever***.**

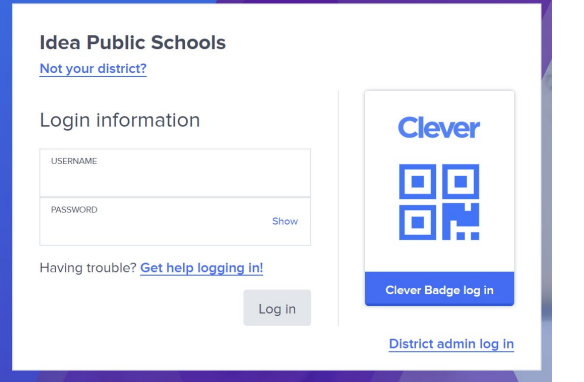

**Texas Clever Site** <https://clever.com/in/ideapublicschools> **Louisiana Clever Site** <https://clever.com/in/ideapublicschoolsla>

#### **Login**

- 1. Username: Student ID #
- 2. Password: date of birth (MMDDYYYY)

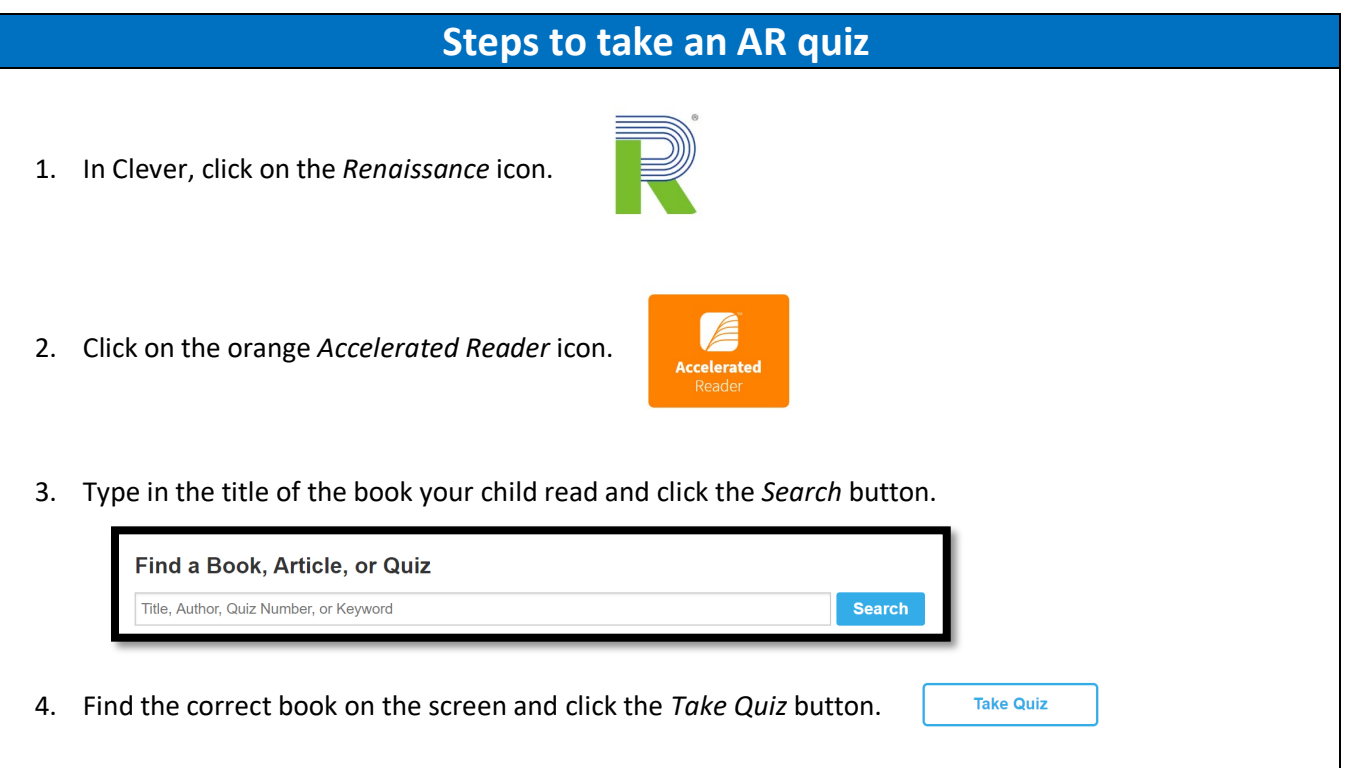

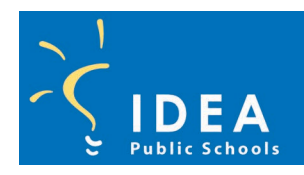

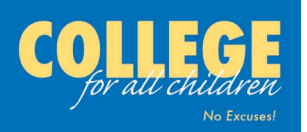

## **Reading & AR Testing Over the Extended Break**

5. Once the quiz has been finished, click on the *Progress* button.

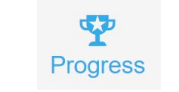

6. On the Progress page your child will see how many words he/she has read and his/her comprehension accuracy based on all the AR quizzes that he/she has taken this year.

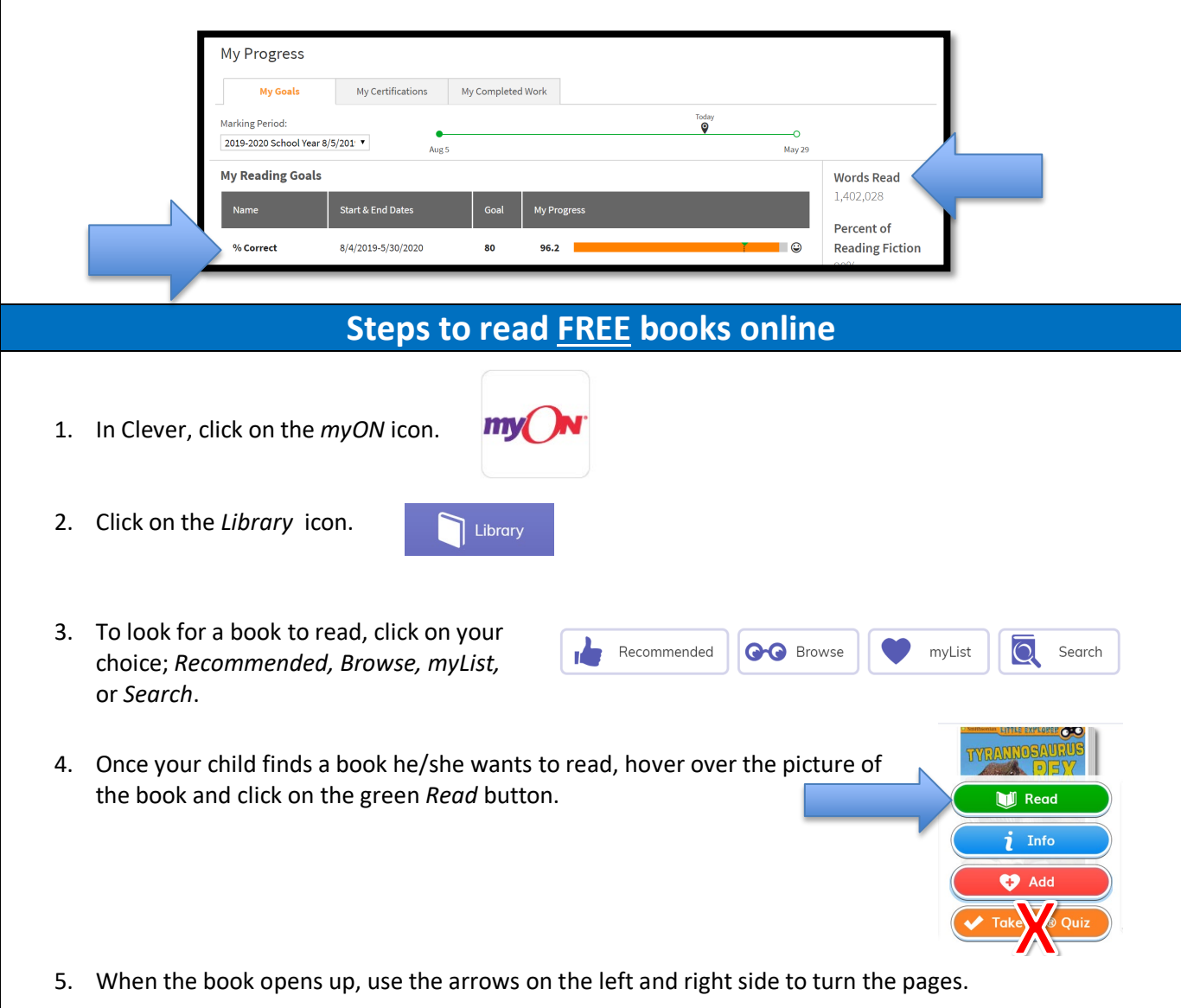

6. When your child has finished reading the entire book carefully and is ready to take the AR quiz, he/she **MUST** go back to Clever and back into their Renaissance account to take the actual AR quiz. Do not use the *Take AR Quiz* button in myON because he/she will not be able to log into Renaissance that way.

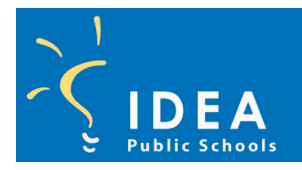

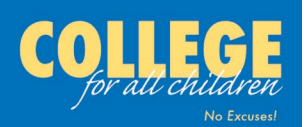